# PRZYKŁADY ZASTOSOWANIA PAKIETU FLUENT™ W ANALIZACH BEZPIECZEŃSTWA LOTU ŚMIGŁOWCÓW

## mgr inż. **Adam DZIUBIŃSKI** dr **Wieńczysław STALEWSKI** dr **Jerzy ŻÓŁTAK** Instytut Lotnictwa

*W pracy przedstawiono przykłady modelowania i analizy pola przepływu z wykorzystaniem pakietu FLUENT™ w zagadnieniach związanych z symulowaniem różnych stanów lotu śmigłowca. Prezentowane symulacje miały charakter studialny.*

## **1. WSTĘP**

Rozwój metod obliczeniowej mechaniki płynów coraz częściej umożliwia wykorzystanie ich przy rozwiązywaniu ważnych problemów inżynierskich. Okazuje się, że dzięki ich użyciu można bardzo usprawnić i obniżyć koszta badań eksperymentalnych czy badań w locie, ograniczając się do walidacji rezultatów jedynie w wybranych warunkach krytycznych.

Jednym z szerzej używanych w praktyce inżynierskiej programów do obliczeń z zakresu dynamiki przepływów jest komercyjny pakiet FLUENT™ [1], [2]. W skład pakietu wchodzą następujące programy:

- **Gambit** preprocesor umożliwiający budowanie modeli numerycznych reprezentujących złożone obiekty geometryczne oraz generowanie powierzchniowych (rys. 1) i przestrzennych siatek strukturalnych i niestrukturalnych.
- **Tgrid** generator i edytor siatek niestrukturalnych, wykorzystywany również przez program obliczeniowy (solver) do regeneracji siatki.
- **Fluent** program obliczeniowy bazujący na rozwiązaniu uśrednionych równań Naviera-Stokes'a metodą objętości skończonych. W pakiecie zaimplementowano wiele różnych modeli umożliwiających analizę szerokiego zakresu problemów [1]. Z punktu widzenia symulacji opływu śmigłowca najistotniejszymi modelami są:
	- modele turbulencji (między innymi *k*-*ε*, *k*-*ω*, Spalart-Allmaras, *k*-*ω* SST),
	- model "fan" służący do odwzorowywania w przepływie wpływu śmigieł i wirników bez konieczności dokładnego odtwarzania ich geometrii.

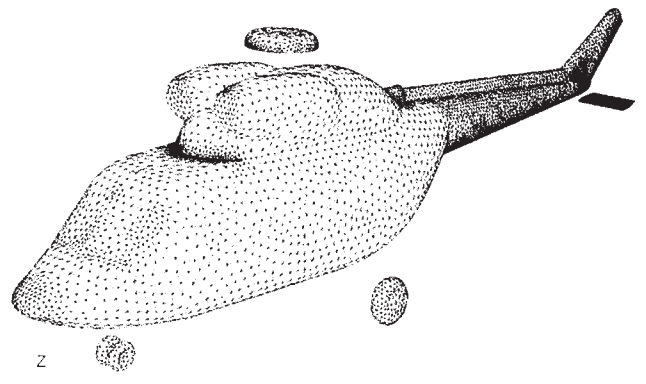

*Rys. 1. Powierzchniowa siatka niestrukturalna na kadłubie śmigłowca WSK PZL W-3 Sokół wygenerowana za pomocą programu Gambit*

Możliwości pakietu FLUENT mogą być uzupełniane i rozbudowywane przez użytkownika dodatkowymi podprogramami pisanymi w językach SCHEME lub C.

W pracy przedstawiono przykłady wykorzystania pakietu FLUENT w modelowaniu pola przepływu w zagadnieniach związanych z symulowaniem różnych stanów lotu (misji) śmigłowca. Większość prezentowanych symulacji miała charakter studialny. Mimo tego cześć uzyskanych rezultatów została wykorzystana w analizach mających ocenić bezpieczeństwo lotu [3].

Wszystkie prezentowane wyniki są efektem prac, które zostały wykonane w ramach projektu badawczego "Określenie granicznych warunków użytkowania śmigłowców w systemie operacji z wysokich budynków" (Nr R 00 033 02).

## **2. PRZYKŁADY ANALIZ NUMERYCZNYCH**

Na bezpieczeństwo śmigłowca ma wpływ bardzo wiele czynników, zarówno wynikających z samej jego konstrukcji, jak i będących efektem interakcji z otoczeniem. Wiele z nich silnie oddziałuje na pole przepływu i na rozkład sił zarówno na wirniku nośnym jak i śmigłe ogonowym. Stąd ważne jest, aby dobrze poznać warunki, w jakich wiropłat będzie wykonywał zadania. Poniżej przedstawiono przykłady symulacji ilustrujące, jak cel ten można osiągać wykorzystując oprogramowanie FLUENT.

## **2.1. Analiza pola przepływu w otoczeniu wysokiego budynku**

Wzrost bardzo wysokiej zabudowy w centrach miast pociągnął za sobą powstanie nieuświadamianych wcześniej problemów z zapewnieniem bezpieczeństwa akcji ratunkowej. Rozpoczęto prace nad zdefiniowaniem nowych sposobów jej prowadzenia. Jednym z rozważanych sposobów jest wykorzystanie do tego celu śmigłowców. Często one mogą stanowić jedyny środek zdolny do uratowania ludzi, którym na przykład drogę ewakuacji odciął pożar. Wyniki takich badań w przyszłości mogą posłużyć do opracowywania procedur dotyczących lotów śmigłowcowych w terenie zabudowanym [4].

W modelowych badaniach eksperymentalnych opływu budynków w tunelach aerodynamicznych istotny jest problem skali i współczynników podobieństwa. Problem ten częściowo można ominąć wykorzystując do analizy opływu oprogramowanie CFD. Ponadto analiza numeryczna umożliwia uzyskanie wielu danych dotyczących zmiany parametrów przepływu trudnych do uzyskania w modelowych badaniach tunelowych.

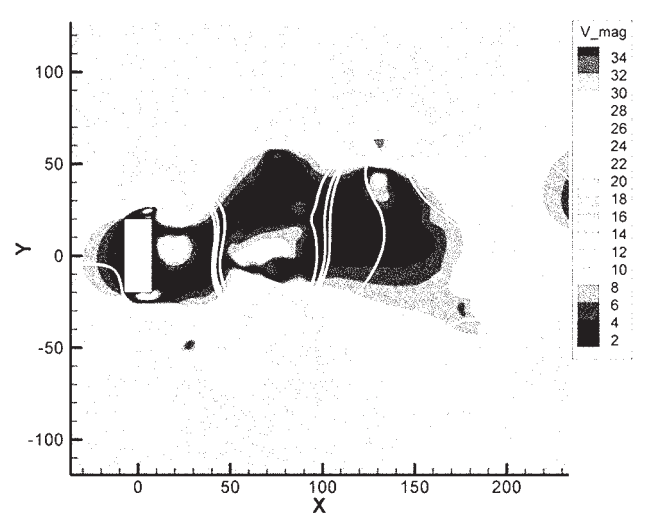

*Rys. 2. Mapa pola modułu prędkości za obiektem z naniesionymi liniami prądu - wyniki symulacji dwuwymiarowej*

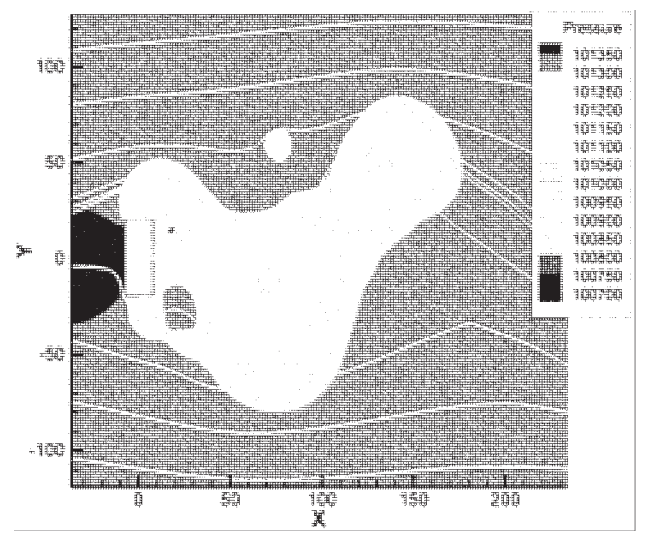

*Rys. 3. Mapa pola ciśnienia za obiektem z naniesionymi liniami prądu - wyniki symulacji dwuwymiarowej*

Analizy pola przepływu wywołanego oddziaływaniem wiatru na budynek rozpoczęto od uproszczonego modelu dwuwymiarowego. Obliczenia prowadzono w płaszczyźnie przekroju budynku równoległej do podłoża. W konsekwencji budynek na płaszczyźnie reprezentowany był poprzez obiekt prostokątny opływany strumieniem powietrza (wiatrem). Symulację wykonano dla prędkości wiatru równej 10 m/s. Rozważania przy tym ograniczono jedynie do kierunku wiatru prostopadłego do dłuższej krawędzi przekroju budynku. Obliczeń dokonano dla modelu obiektu o wymiarach 20 x 40 m w trybie symulacji niestacjonarnej. Zastosowano laminarny model przepływu. Na rysunkach 2 i 3. przedstawiono odpowiednio mapy pola modułu prędkości oraz ciśnienia. Wyraźnie uwidacznia się na nich, typowa dla badanego przepływu [5], ścieżka wirów Karmana.

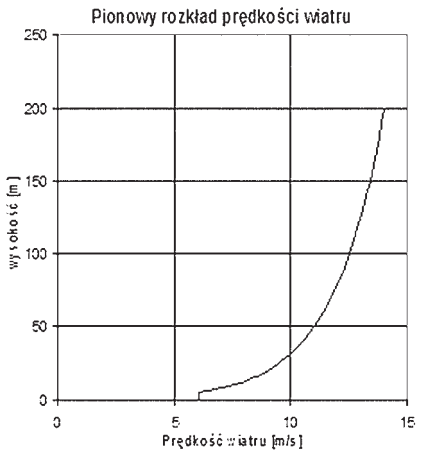

*Rys. 4. Rozkład prędkości w warstwie przyziemnej [4]*

Omówione powyżej symulacje miały charakter studialny. Chodziło głównie o sprawdzenie możliwości zamodelowania opływu obiektu o nieaerodynamicznej geometrii oraz niestacjonarnego pola przepływu generowanego za takim obiektem. Otrzymane wyniki pozwoliły na przejście do kolejnego kroku – symulacji niestacjonarnego opływu pełnej trójwymiarowej bryły budynku. W obliczeniach przyjęto, że budynek będzie reprezentowany przez prostopadłościan o wymiarach 20 x 40 x 100 m. Ponadto w symulacji nieodzowne było odzwierciedlenie faktu, iż prędkość napływająca na budynek nie jest jednorodna z powodu znajdujących się w pobliżu budynku obiektów, które wpływają na pionowy profil prędkości w warstwie przyziemnej. W celu określenia profilu prędkości w warstwie przyziemnej posłużono się normą budowlaną [6]. Założono przy tym, że badany budynek zlokalizowany jest w obszarze o bardzo niskiej zabudowie (kl. II wg normy) co odpowiada najniebezpieczniejszemu przypadkowi. Przykładowy rozkład pionowy prędkości przedstawiono na rysunku 4. Przyjęte jest, że dla rozkładów prędkości w warstwie przyziemnej wymiarująca jest prędkość bazowa, mnożona przez zdefiniowane w normie współczynniki uwzględniające m.in. ukształtowanie terenu i ilość oraz wielkość przeszkód – czyli okolicznej zabudowy, roślinności i innych mogących występować w pobliżu budynku obiektów. W wykonanych symulacjach przyjęto, że prędkość bazowa równa jest 10 m/s. Wyznaczony zgodnie z przyjętymi założeniami profil prędkości był używany do definicji warunków brzegowych przepływu po nawietrznej stronie budynku.

Symulacje przeprowadzono dla czterech wybranych kierunków napływu wiatru na budynek: prostopadły do frontowej, dłuższej ściany budynku – rysunek 5 (b), prostopadły do przekątnej przekroju poprzecznego (c), zgodny z przekątną przekroju poprzecznego budynku (d) oraz i prostopadły do szczytowej (krótszej) ściany budynku (e).

Z punktu widzenia oceny bezpieczeństwa potencjalnie podejmowanej akcji ratowniczej istotne jest poznanie zmienności wartości i kierunku pola prędkości w bezpośrednim sąsiedztwie budynku. By to umożliwić w trakcie symulacji monitorowano wartości poszczególnych składowych prędkości, wartości ciśnienia statycznego i całkowitego w 320 punktach pomiarowych oddalonych od ściany budynku o 3 m. Punkty te rozłożono wzdłuż wysokości budynku i pogrupowano w 8 grzebieni – (rys. 5a). Rozwiązanie problemu magazynowania monitorowanych danych, bez potrzeby każdorazowego zapisywania pełnego rozwiązania pola przepływu wymagało zastosowania procedury zewnętrznej napisanej w języku SCHEME, oraz modułu zewnętrznego w postaci funkcji użytkownika UDF służącej do gospodarowania pamięcią i realizującej zadanie w trybie obliczeń równoległych. Niestacjonarne symulacje przeprowadzono wykorzystując model turbulencji *k*-*ε*.

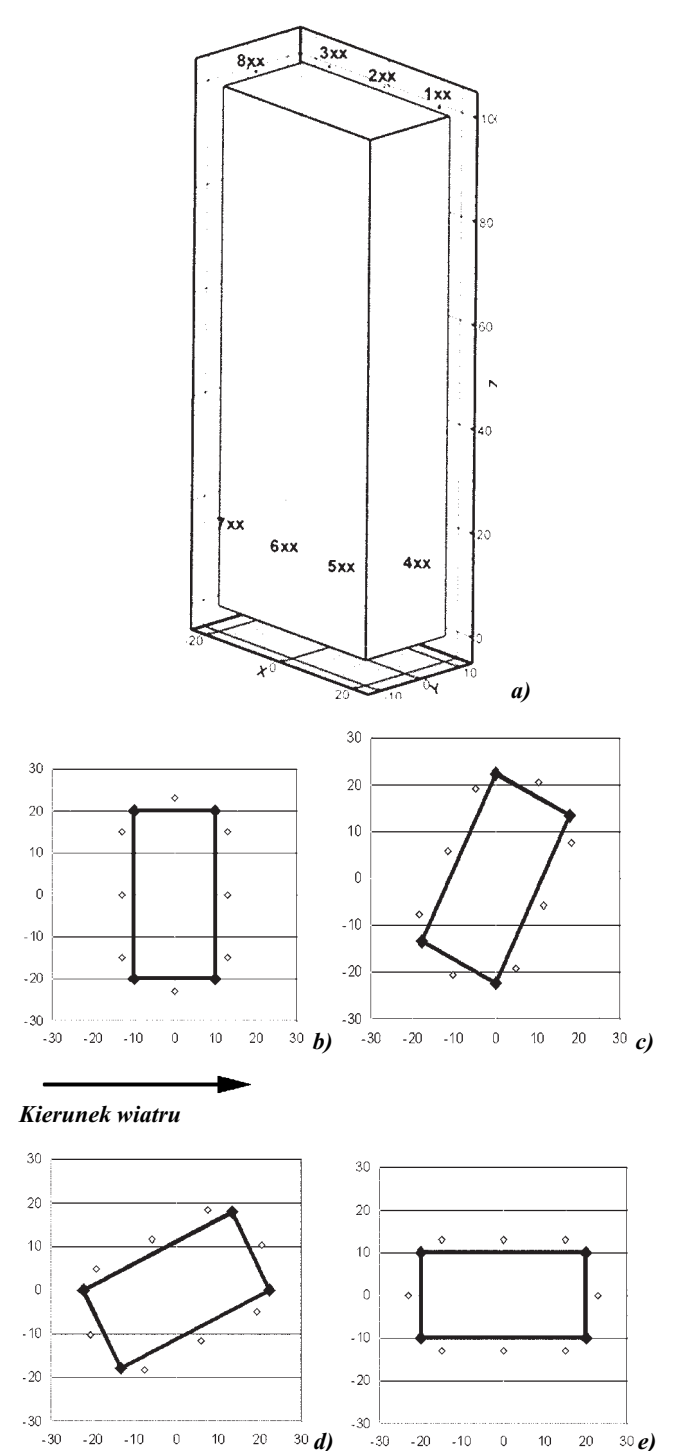

*Rys. 5. Rozmieszczenie punktów monitorowania parametrów przepływu (a) oraz położenie budynku względem kierunku wiatru (b-e).Wymiary na rysunku podano w metrach*

Na rysunku 6 pokazano przykładowe wyniki – wizualizacje pola przepływu, na których rozpoznawalne są struktury wirów podkowiastych tworzące się u nasady budynku, wiry związane z ostrymi krawędziami po bokach i na szczycie ściany nawietrznej, oraz ścieżkę wirów Karmana w śladzie za budynkiem. Jakościowo wyniki te zbieżne są z dostępnymi w literaturze przedmiotu [12].

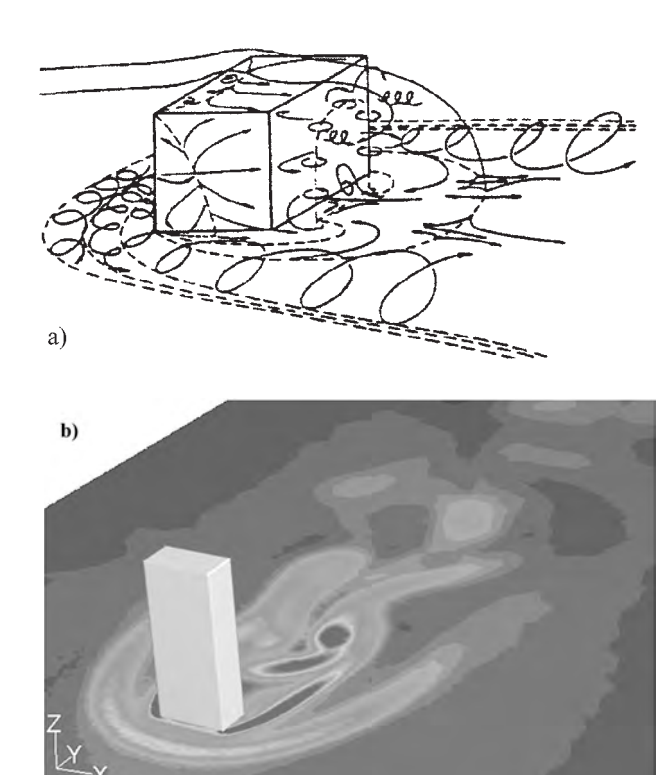

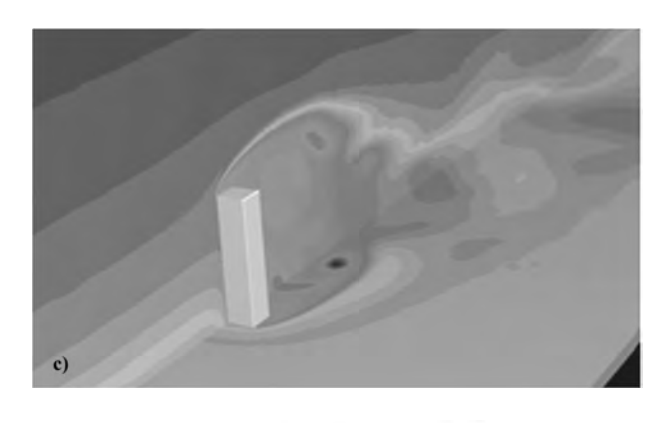

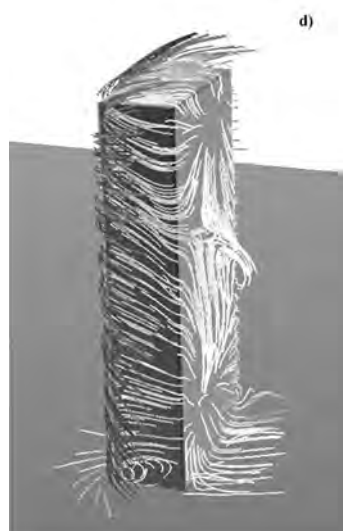

*Rys. 6. Pole przepływu za budynkiem generowane pod wpływem wiatr. Kierunek wiatru prostopadły do frontowej ściany budynku, (a) Schemat struktury przepływu z zaznaczonymi elementami charakterystycznymi [12], (b) mapa modułu prędkości przy powierzchni ziemi, (c) mapa ciśnienia w płaszczyźnie symetrii budynku oraz przy powierzchni ziemi, (d) linie prądu wokół budynku*

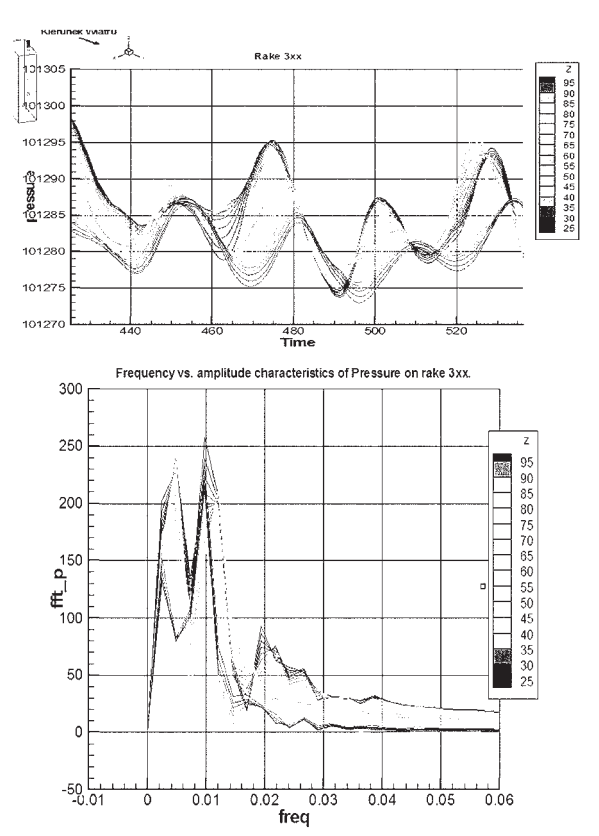

*Rys. 7. Oscylacje ciśnienia oraz jego widmo częstotliwościowe na grzebieniu 3xx dla takiego ustawienia budynku, że przekątna przekroju poprzecznego jest równoległa do kierunku wiatru*

#### **2.2. Zawis nad studnią**

Podczas eksploatacji śmigłowca, w trakcie wykonywania zadań często konieczne jest wykonanie zawisu nad placem okolonym budynkami, czy to podwórzem gospodarstwa rolnego, czy też dziedzińcem kamienicy – słowem obiektu, który kształtem przypomina studnię. Przy pewnych proporcjach pomiędzy średnicą wirnika a wymiarem okolonego przeszkodami placu, może pojawić się niebezpieczeństwo zassania śmigłowca do takiej studni. Mechanizm tego zjawiska jest podobny do zjawiska opisanego w literaturze [7] jako stan pierścienia wirowego (ang. vortex ring state, struggle with power). Poniżej przedstawione zostaną możliwości numerycznego zamodelowania tego zjawiska. Podobnie, jak w przypadku poprzednim rozpoczęto od symulacji uproszczonej. Tym razem zastosowano model osiowo-symetryczny. W obliczeniach użyto modelu turbulencji *k*-*ε*. Wirnik zaś modelowano jako powierzchnię nieciągłości ciśnienia (FAN model [8], actuator disc [9]). Skok ciśnienia, stały na całej powierzchni dysku, obliczono mając zadaną wartość sumarycznej siły ciągu wirnika. W symulacjach stacjonarnych odpowiadał on ciężarowi śmigłowca. W niestacjonarnych z kolei przyrastał skokowo od wartości równej ciężarowi śmigłowca *Q*<sup>1</sup> = 6000 kG o wartość równą 1000 kG, czyli do wartości  $Q_2$  = 7000 kG.

W celu określenia wpływu studni na pole przepływu generowanego wokół wirnika wykonano symulację dla dwóch położeń śmigłowca względem górnej krawędzi studni. W pierwszym przypadku wirnik znajdował się 3.5 m powyżej linii odniesienia. W drugim zaś jego pozycja w pionie pokrywała się z krawędzią studni. Ponadto, w celu oceny oddziaływania wirnik-studnia zamodelowano zawis bez uwzględnienia wpływu ziemi.

Wyniki symulacji przedstawiono na rysunku 8. Można na nich łatwo zlokalizować struktury tworzące się w wyniku interakcji ze studnią. Powstaje w obu przypadkach niekorzystny z punktu widzenia bezpieczeństwa lotu wir toroidalny. W efekcie wzrasta prędkość strumienia napływającego na wirnik. Pociąga to za sobą dramatyczny wzrost oporu. Objawia się nagłym wzrostem zapotrzebowania na moc, co w przypadku niemożności jej dostarczenia może prowadzić do "zassania" śmigłowca do studni.

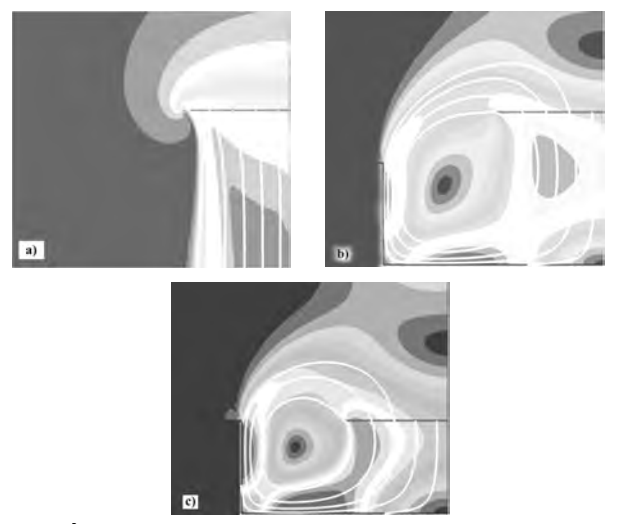

*Rys. 8. Śmigłowiec w zawisie (a) bez wpływu otoczenia, (b) z podwoziem na wysokości krawędzi studni, (c) z wirnikiem na wysokości krawędzi studni. Mapy pola modułu prędkości z naniesionymi liniami prądu*

W celu potwierdzenia wyników oraz określenia wpływu kadłuba, wykonane zostały również symulacje trójwymiarowe. Dane dotyczące geometrii kadłuba uzyskano dzięki uprzejmości WSK PZL Świdnik.

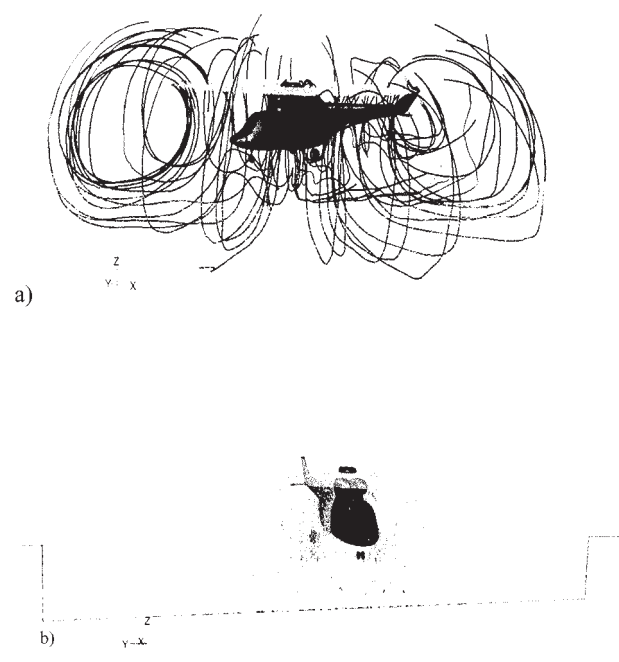

*Rys. 9. Wyniki trójwymiarowej symulacji zawisu nad studnią: a)obraz linii prądu, b) zobrazowanie pola przepływu za pomocą mapy wektorów w płaszczyźnie prostopadłej do płaszczyzny symetrii śmigłowca*

Podobnie jak w przypadku osiowosymetrycznym studnia miała kształt walca. Położenie wirnika odpowiadało

przypadkowi osiowosymetrycznemu zawisu z podwoziem na wysokości studni. Wyniki obliczeń ilustruje rysunek 9. Przedstawiono na nim linie prądu (rys. 9a) oraz wektory prędkości w przekroju prostopadłym do osi podłużnej śmigłowca przechodzącej przez środek wirnika (rys. 9b). W obu przypadkach wyraźnie widoczny jest silny wir generowany między dnem i brzegiem studni a wirnikiem śmigłowca, którego obraz odpowiada wynikom symulacji dwuwymiarowej.

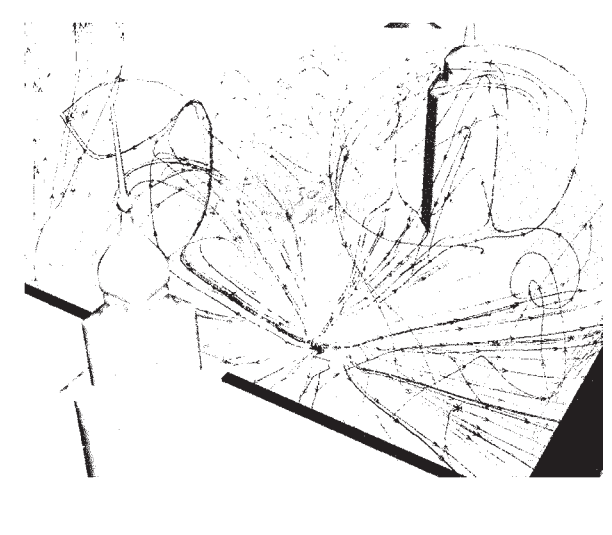

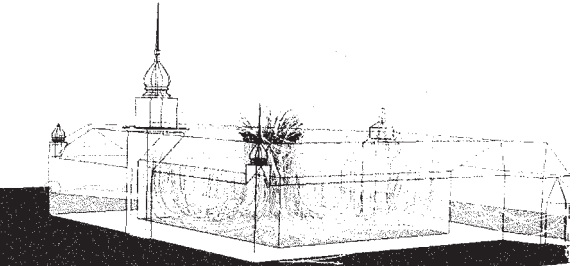

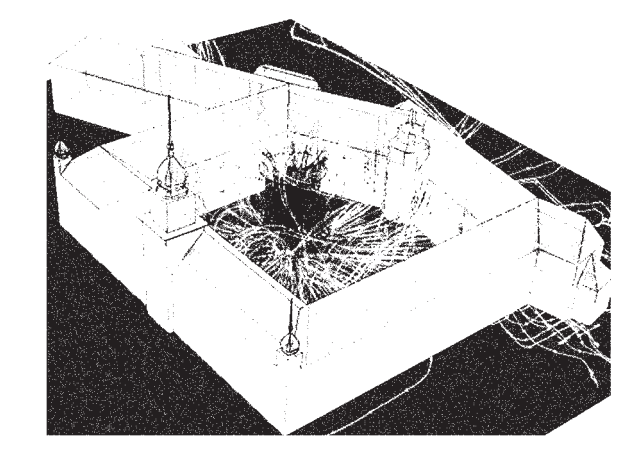

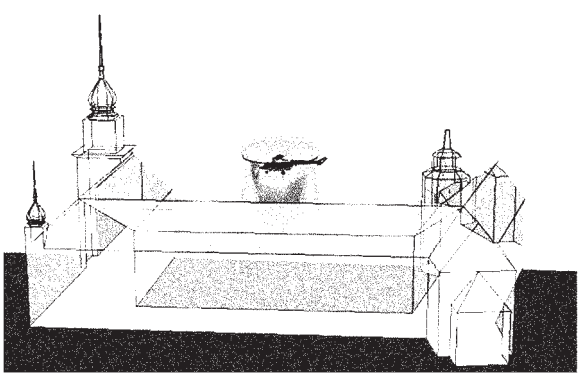

*Rys. 10. Wyniki symulacji zawisu nad dziedzińcem Zamku Królewskiego*

Przyjęty w powyższych symulacjach wyidealizowany walcowy kształt studni rzadko dobrze odwzorowuje rzeczywistą zabudowę. Podjęto więc próbę symulacji zjawiska zawisu z zamodelowaniem geometrii rzeczywistego obiektu, charakteryzującego się pożądanymi cechami. Wybrano do tego dziedziniec Zamku Królewskiego w Warszawie. Użyto siatki obliczeniowej mającej 1072966 komórek. Podobnie, jak w przypadku poprzednich symulacji, wirnik główny był symulowany za pomocą powierzchni skoku ciśnienia. Wartość skoku dobrano tak by zamodelować zawis śmigłowca o określonej masie (W-3 Sokół). Geometrię dziedzińca odwzorowano wykorzystując m.in. dane z [10]. Wyniki symulacji zamieszczono na rysunku 10. Na ilustracjach widoczne są takie same struktury jak otrzymane przy pomocy obliczeń dla wyidealizowanego modelu studni.

#### **2.3. Zachowanie się pierścienia wirowego na śmigle ogonowym po nagłym wyzerowaniu ciągu**

Zjawisko pierścienia wirowego może wystąpić również na śmigle ogonowym. Typowym manewrem podczas, którego pierścień wirowy pojawić może się na mim jest nagła zmiana położenia śmigłowca, polegająca na ustawienie się bokiem względem dotychczasowego kierunku lotu, wykonana przy odpowiednio wysokiej prędkości postępowej w przypadku a śmigło ogonowe będzie pompowało powietrze pod prąd. Wówczas to śmigłowiec traci stateczność kierunkową. Pierścień wirowy stabilizuje się wokół wirnika ogonowego uniemożliwiając sterowanie śmigłowcem. Jeśli dodatkowo zabraknie wysokości na zastosowanie autorotacji, zjawisko takie prowadzi do katastrofy.

Warunki symulacji dobrane były tak aby odwzorować warunki zaistniałe w czasie katastrofy śmigłowca, który w trakcie lotu na niewielkiej wysokości z dużą prędkością

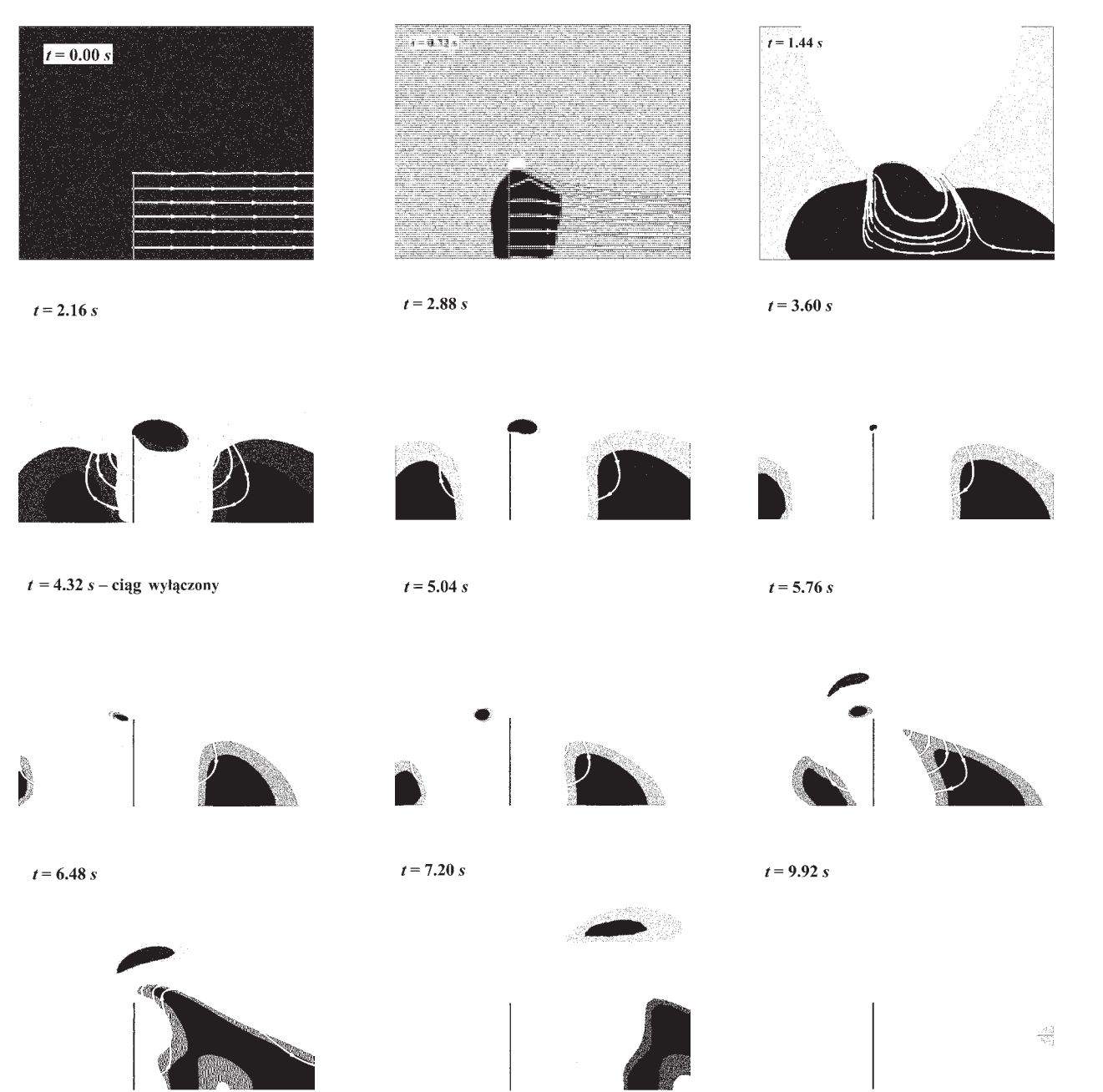

*Rys. 11. Przebieg zmian pola modułu prędkości w czasie symulacji, z naniesionymi liniami prądu. Widoczne zachowanie pierścienia wirowego na poruszającym się ze stałym przyspieszeniem wirniku*

postępową został nagle ustawiony bokiem do kierunku lotu. Możliwe, że spowodowało to powstanie na nim opisywanego wyżej wiru toroidalnego i w konsekwencji doprowadziło do katastrofy. Analiza miała odpowiedzieć na następujące pytania: czy przebieg zmian ciągu w czasie ma wpływ na intensywność pierścienia wirowego na wirniku ogonowym, i jak zachowuje się ta struktura po nagłym wyzerowaniu ciągu – czyli próbie zgubienia pierścienia wirowego. Symulacja przebiegała w ten sposób, że od chwili *t* = 0 s do *t* = 4 s wirnik poruszał się ze stałym przyspieszeniem. Skok ciśnienia z kolei był tak dobierany że generował prędkość indukowaną równą co do wielkości aktualnej prędkości wirnika, ale o przeciwnym zwrocie. Powodowało to powstawanie na wirniku pierścienia wirowego. W chwili *t* = = 4 s następowało wyzerowanie skoku ciśnienia i obserwowano przemieszczanie się wiru. Stwierdzono, że wir przez około 1 sekundę przemieszcza się z przyspieszeniem większym niż śmigło, a pozostaje w obszarze wirnika przez dalsze 1,5 sekundy (rys. 11). Wyniki symulacji pokazały, że nawet po nagłym zatrzymaniu ciągu, czyli teoretycznie po zaniknięciu siły która napędzałaby go, pierścień wirowy nie zanika szybko, dłuższy czas pozostając w obszarze wirnika. Nawet pomimo faktu, że wirnik ów cały czas przyśpiesza. Działa nań przecież wciąż niezrównoważona siła wynikająca z oporu wirnika nośnego. Kolejnym wynikłym z powyższych obliczeń faktem jest wzmocnienie pierścienia wirowego w zależności od przebiegu w czasie siły generującej. Wiedząc o tym zjawisku można opracować skuteczną procedurę wykrywania i wyprowadzania śmigłowca z tego niebezpiecznego stanu lotu.

#### **2.4. Zawis na krawędzi dachu**

W czasie desantowania pasażerów na dach budynku załoga wykonywała śmigłowcem Sokół zawis nad krawędzią dachu, dotykając go jedną z goleni podwozia (rys. 12). Załoga obserwowała dużą niestabilność zawisu, nie zagrażającą na szczęście bezpieczeństwu, ale stanowiącą poważną przesłankę do przeprowadzenia badań mających na celu wyjaśnienie obserwowanego zjawiska. Warunki tego zawisu odwzorowano na podstawie relacji pilota. Uwzględniono w nich zarówno geometrię śmigłowca, jak i pracujący wirnik nośny i śmigło ogonowe. Obliczenia wykonano na siatce niestrukturalnej składającej się z 0.932 mln komórek używając modelu turbulencji *k*-*ε*.

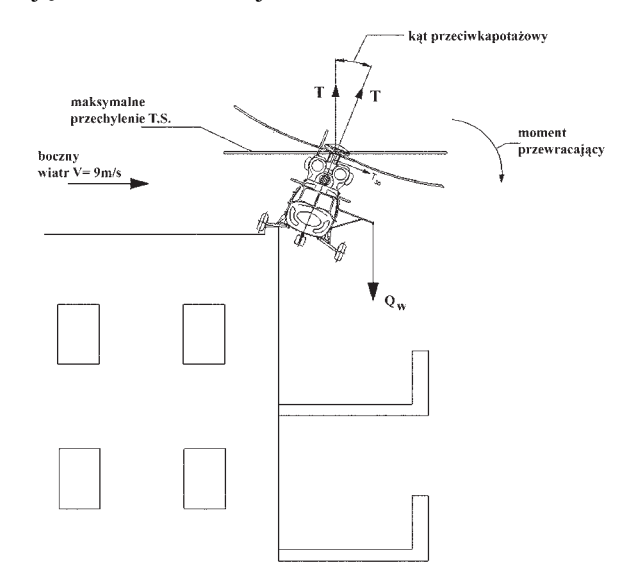

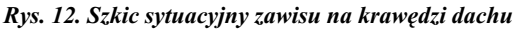

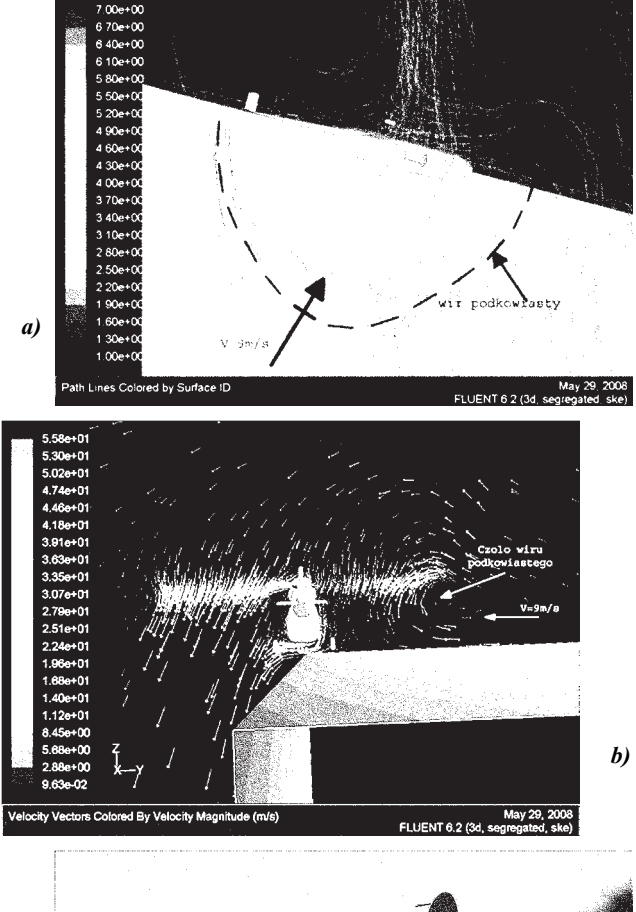

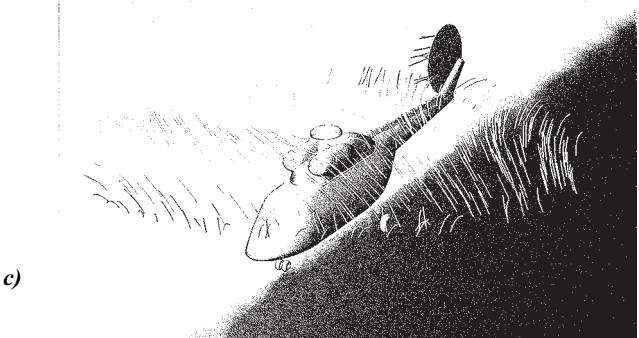

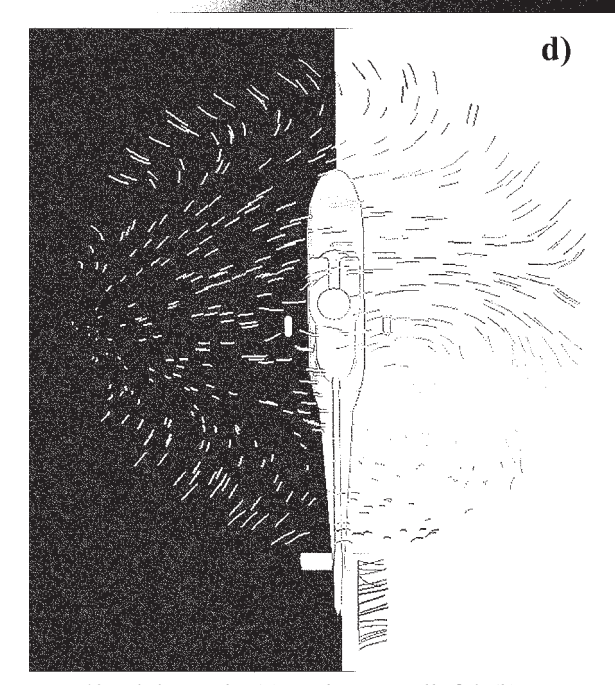

*Rys. 13. Linie prądu (a), wektory prędkości (b) oraz rozkłady prędkości na wirnikch (c, d) w symulacji zawisu na krawędzi dachu*

Analizując wyniki stwierdzono, że w powyższych warunkach powstaje w obszarze pomiędzy wirnikiem a dachem wir podkowiasty (rys. 13a), silnie wpływający na rozkład siły nośnej na wirniku śmigłowca(rys. 13b, c).

## **2.5. Symulacja stacjonarna interakcji wirników śmigłowca z kadłubem w przelocie z opadaniem**

Jak już kilkakrotnie wspomniano zjawisko pierścienia wirowego generowanego na wirniku nośnym śmigłowa jest stanem potencjalnie zagrażającym jego bezpieczeństwu. Największe zagrożenie występuje w przypadku, gdy pilot nie ma świadomości, że przejście z jednej fazy lotu do kolejnej wywoła na wirniku stan pierścienia wirowego. Dobrze ilustruje to tragiczny wypadek w Seulu 29.05.2001 r. Śmigłowiec Boeing/Vertol CH-47 Chinook używany jako latający dźwig, wykonywał zawis z ładunkiem na linie, nad mostem przez rzekę Han. Mógł znajdować się w obszarze konwekcyjnego prądu wznoszącego. Uwolniony od ładunku prawdopodobnie wszedł w stan pierścienia wirowego, ponieważ prędkość indukowana przez wirniki nośne śmigłowca potrafi zmaleć na tyle, że śmigłowiec może znaleźć się w obszarze tworzenia się tego zjawiska. Śmigłowiec uległ zniszczeniu, trzech członków załogi zginęło [13].

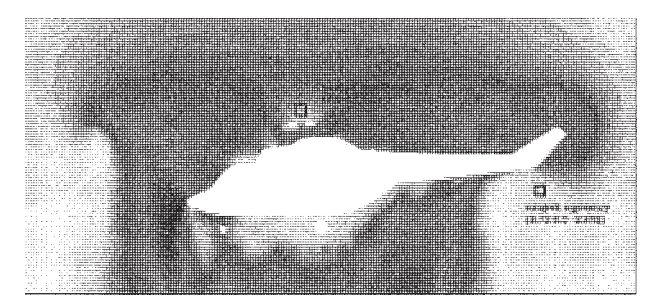

*Rys. 14. Rozmieszczenie punktów pomiarowych*

Zwiększenie bezpieczeństwa umożliwiłaby zabudowa na śmigłowcu urządzeń ostrzegających pilota przed możliwością wejścia w stan pierścienia wirowego. Złożoność pola przepływu generowanego wokół śmigłowca i na powierzchni jego elementów sprawia, że wskazanie miejsca, w którym możliwe jest zamontowanie sond urządzenia ostrzegającego jest szalenie trudne. Poniżej przedstawiono próbę użycia do tego celu pakietu obliczeniowego FLUENT.

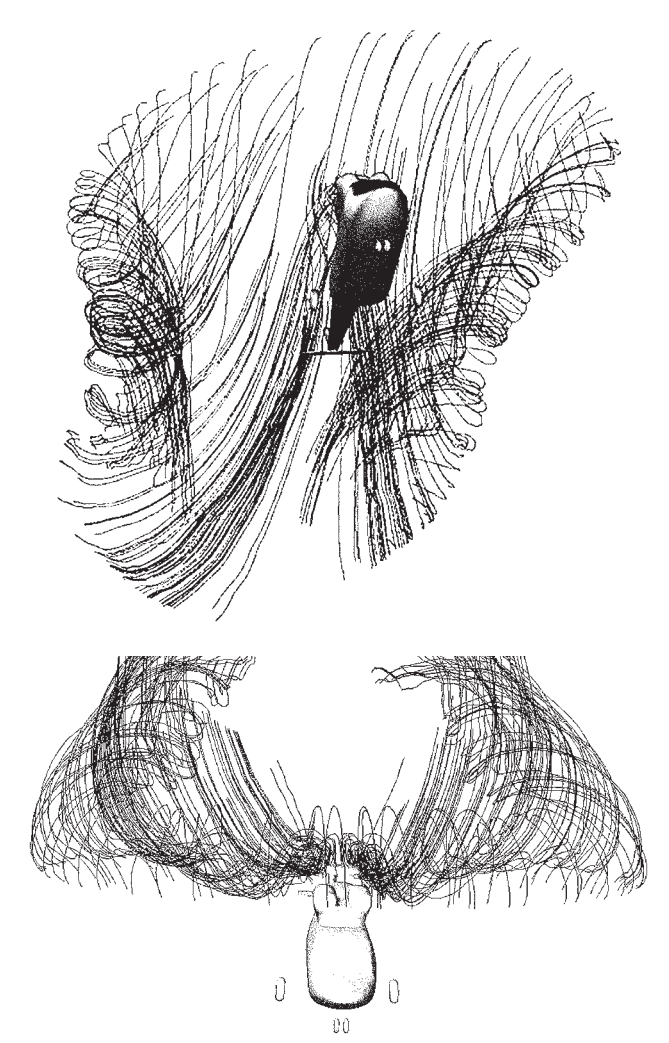

*Rys. 15. Obraz linii prądu przechodzących przez wirnik*

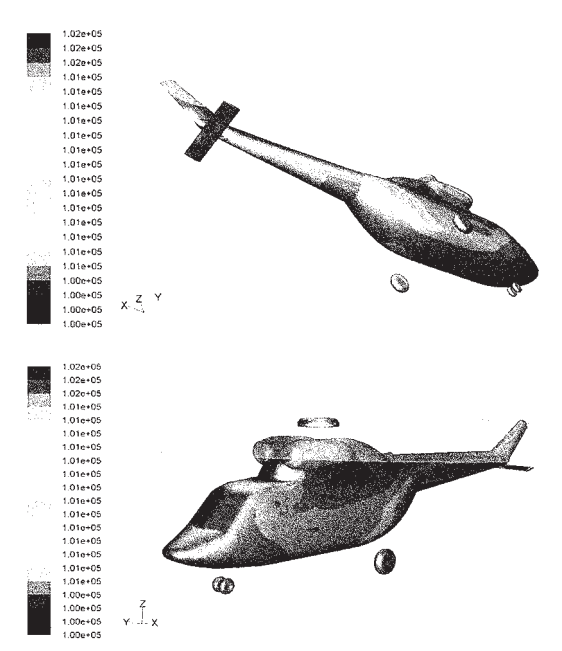

*Rys. 16. Rozkład ciśnienia na kadłubie śmigłowca PZL W-3 Sokół w jednym z badanych przypadków*

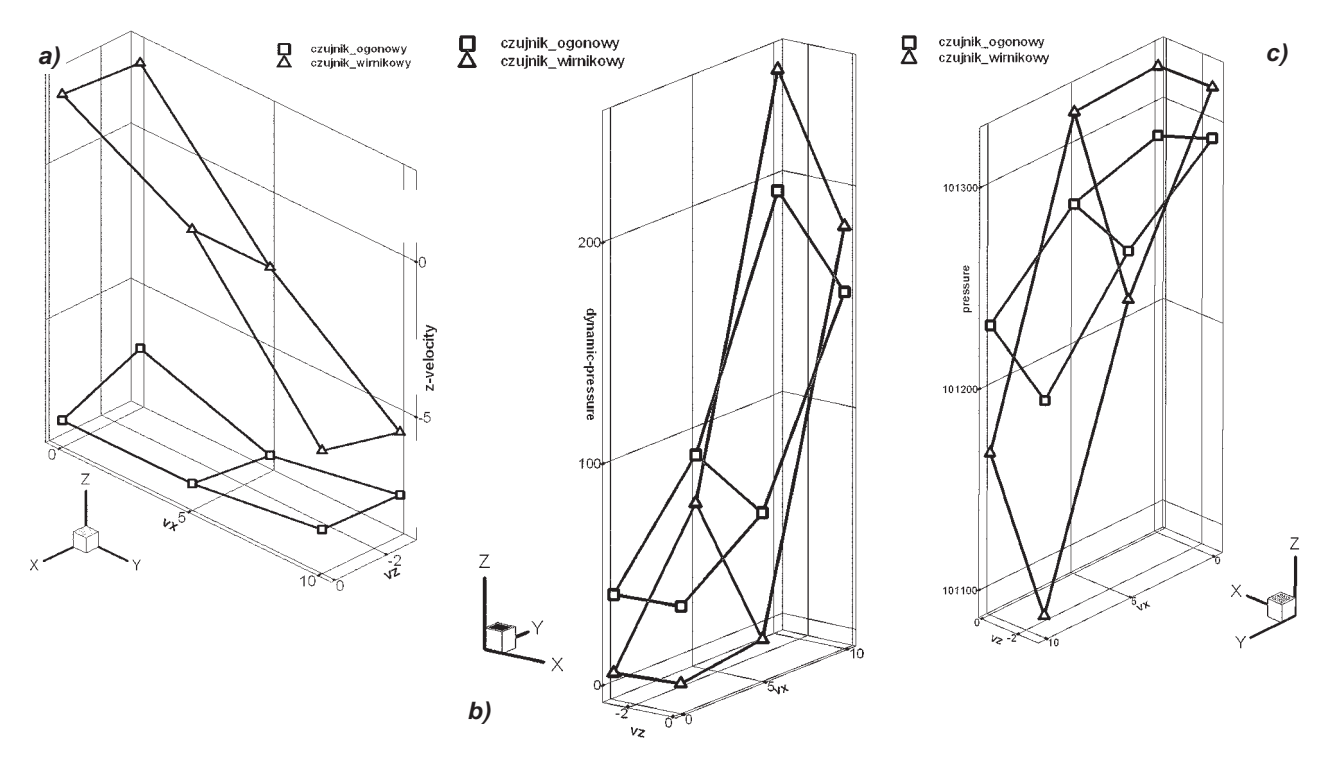

*Rys. 17. Zależności od prędkości opadania i postępowej kolejno: a) mierzonej prędkości opadania, b) ciśnienia dynamicznego, c) ciśnienia statycznego*

Analizy przeprowadzono dla śmigłowca W-3 Sokół. Dla potrzeb symulacji odwzorowana została trójwymiarowa geometria śmigłowca i jego podstawowych elementów (rys. 1). Zarówno wirnik nośny jaki śmigło ogonowe modelowane były jako powierzchnia nieciągłości parametrów przepływu, na której generowany jest przyrost pędu (powierzchnia typu fan). W celu wyznaczenia korelacji między lokalnymi wartościami parametrów przepływu w wybranych punktach (wytypowanych jako potencjalne umiejscowienie sondy pomiarowej) a parametrami przepływu niezaburzonego określono zakres interesujących charakterystycznych prędkości: opadania i postępowych. Ostatecznie symulacje przeprowadzono dla wartości prędkości postępowej  $v_x = 0$ , 5 i 10 m/s oraz prędkości pionowej  $v_z = 0$  i -3 m/s. Wszystkie obliczenia przeprowadzono dla masy śmigłowca 6100 kg. Przykładowy wynik symulacji dla  $v_r = 10$  m/s i  $v_z$  = -3 m/s przedstawiono na rysunku 15 i 16. W pierwszym przypadku wykreślono linie prądu przechodzące przez powierzchnie wirnika nośnego. Uwidoczniają one złożoność struktur generowanych w tym obszarze przepływu. W drugim przedstawiono rozkład ciśnienia statycznego na powierzchni śmigłowca.

Rozważano dwie pozycje umiejscowienia sondy pomiarowej urządzenia ostrzegającego. Były to: płoza ogonowa oraz wieżyczka nad wirnikiem nośnym (rys. 14). Badano wpływ warunków lotu na lokalne parametry ciśnienia statycznego i dynamicznego oraz wszystkich składowych prędkości pola przepływu w tych punktach. Zależności pomiędzy wybranymi parametrami ilustruje rysunek 17.

#### **2.6. Implementacja modelu elementu łopaty za pomocą procedury zewnętrznej w celu symulacji powstawania pierścienia wirowego**

W symulacji numerycznej pracy śmigła można zastosować uproszczenie polegające na zastąpieniu śmigła powierzchnią na której zadawany jest skok ciśnienia [8]. Tak było w przedstawionych powyżej symulacjach. Nie pozwalało to jednak na odwzorowywanie wpływu przeciągnięcia, występującego w niektórych stanach lotu na łopacie.

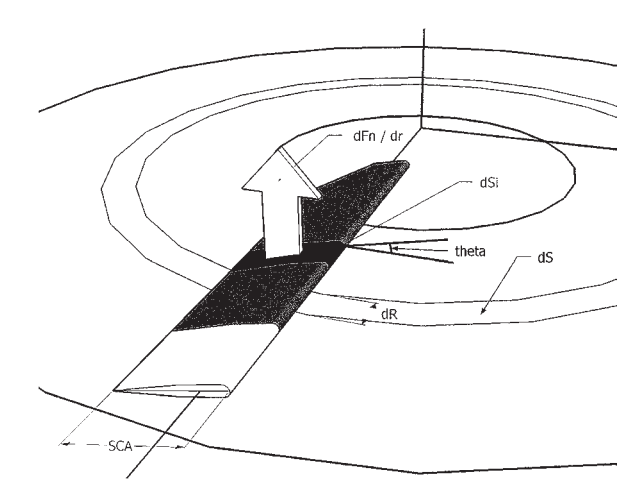

*Rys. 18. Oznaczenia przyjęte w modelu łopaty*

Stało się to motywacją do prac nad udoskonaleniem modelu. W celu uwzględnienia w modelowaniu Inter akcji między przepływem a wirnikiem wybrano metodę elementu łopaty [11]. W metodzie tej analizowany jest układ sił działających na wycinek – element łopaty o szerokości *dR* (rys. 18). Przy pewnych uproszczeniach można założyć, że siłę normalną do powierzchni prostopadłej do osi obrotu wirnika można wyznaczyć z zależności:

$$
dF_n = \frac{1}{2} \rho V^2 dSi Cz(\Theta) \tag{1}
$$

gdzie:

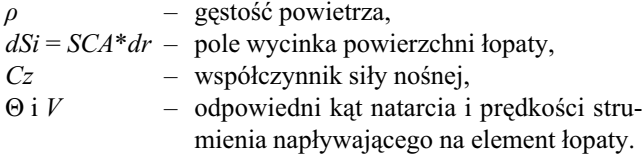

Wyznaczoną w ten sposób siłę można powiązać ze skokiem ciśnienia generowanym przez łopaty wirnika korzystając z formuły:

$$
dP = n \, dF_n/dS \tag{2}
$$

gdzie:

- *n* liczba łopat,
- *ds* powierzchnia pierścienia, który odpowiada na dysku wirnika (rys. 18).

Aby skorzystać z powyższych zależności niezbędna jest znajomość lokalnych warunków napływu realizowanych na element łopaty oraz własności aerodynamicznych rozważanego wycinka łopaty. Kąt natarcia można powiązać z parametrami pracy wirnika, geometrii łopaty i strumienia napływającego na element łopaty zależnością:

$$
\Theta(r) = \Theta_0 + \Delta\Theta_{skr}(r) + \arctan\left(v_{ax} / (\omega^*r)\right) \tag{3}
$$

gdzie:

Θ – kąt natarcia elementu łopaty,

 $\Theta_0$  – kąt nastawienia łopaty,

- ∆Θ*skr* kąt wynikający ze skręcenia na aktualnym promieniu odniesiony do 0.7*R*,
- *vax* osiowa składowa prędkości napływu strumienia na element łopaty,
- *ω* prędkość kątowa wirnika,
- *r* aktualny promień.

W powyższym zależności podobnie, jak i we wzorze (1) występuje prędkość strugi napływającej na element łopaty. W rzeczywistości jest ona wynikiem interakcji wirnika i pola przepływu generowanego wokół niego. W programie Fluent można ją wyznaczyć analizując lokalne parametry pola przepływu. Dostarczając ponadto jako dane wejściowe charakterystyki aerodynamiczne segmentów (profili) reprezentujących elementy łopaty uzyskuje się domknięcie modelu. Dzięki temu uzależniono skok ciśnienia zarówno od parametrów pracy wirnika, jak i podstawowych geometrycznych (rozkłady cięciwy i skręcenia) i aerodynamicznych (charakterystyki profili) parametrów łopaty.

Przedstawioną powyżej metodykę zaimplementowano do postaci odrębnego modułu obliczeniowego. Wykorzystano oferowany w pakiecie Fluent mechanizm dołączania do pakietu tzw. funkcji definiowanych przez użytkownika (ang. User Defined Function, UDF). Moduł ten został sprzężony z programem wyznaczają cym pole przepływu.

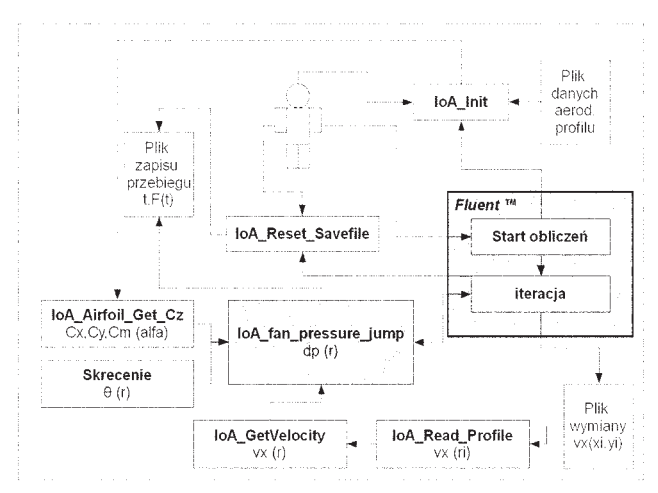

#### *Rys. 19. Schemat blokowy procedury*

Schemat blokowy całego procesu przedstawiono na rysunku 19. Część jego procedur może być wywoływana zarówno przez program, jak i przez użytkownika. Rozwiązanie takie przyspiesza proces doboru parametrów metodą prób i błędów.

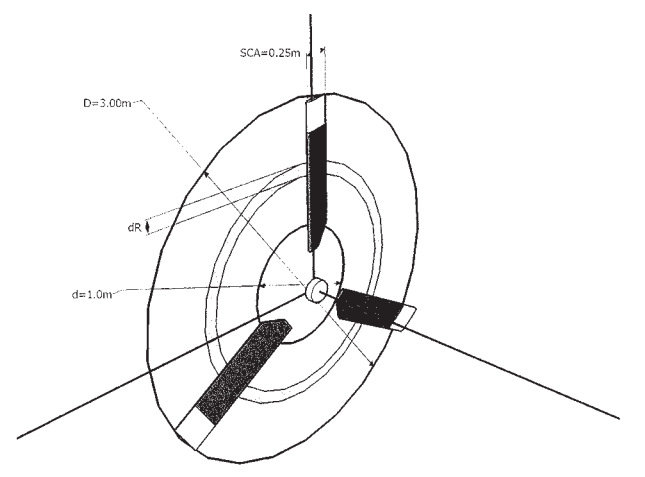

*Rys. 20. Wymiary modelowanego obiektu*

Przedstawiony zmodyfikowany model FAN przetestowano wykonując analizy obliczeniowe śmigła ogonowego śmigłowca W-3 Sokół. Na rysunku 21 przedstawiono podstawowe wymiary.

Właściwe symulacje wykonano używając modelu płynu lepkiego ściśliwego. Rozwiązania stacjonarne uzyskano metodą równań rozprzężonych, z przyjętym warunkiem osiowej symetrii oraz używając metody drugiego rzędu. W obliczeniach przyjęto następujące warunki atmosfery:

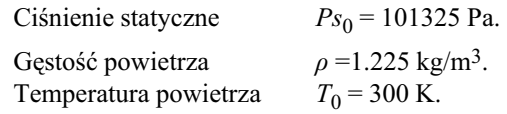

Obliczenia wykonano na siatce niestrukturalnej. W symulacjach śmigło ogonowe modelowane było jako powierzchnia typu FAN z wykorzystaniem prezentowanej w pracy modyfikacji.

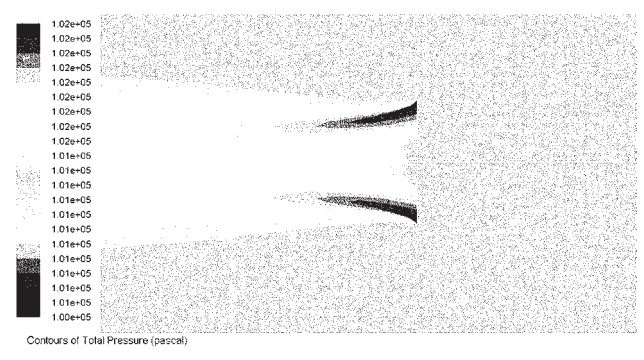

*Rys. 21. Mapa pola ciśnienia całkowitego wokół pracującego wirnika. Model UDF*

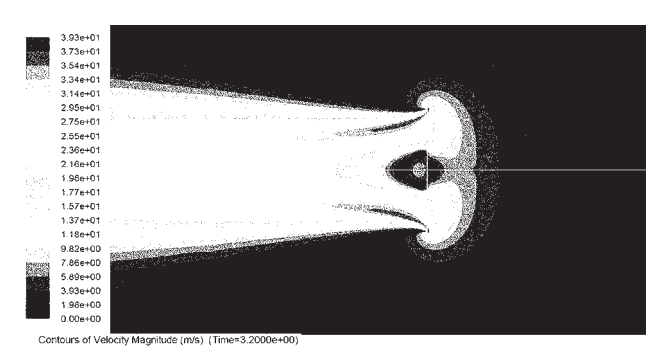

*Rys. 22. Mapa pola modułu prędkości wokół pracującego wirnika. Model UDF*

Porównanie modeli: stałego skoku ciśnienia i zaimplementowanego w niniejszej pracy, przedstawiono na rysunkach 21÷24. Rysunki 21 i 23 przedstawiają porównanie pól ciśnień, gdzie bardzo widoczna jest różnica jaką powoduje rosnąca z promieniem prędkość aktualnego przekroju łopaty względem powietrza. Porównując pola modułu prędkości (pozostałe dwa rysunki) można zaobserwować, że pomimo różnego rozkładu ciśnień rozkłady prędkości indukowanej przez śmigło są jakościowo podobne. Przy tym model UDF wyznacza nieco niższe prędkości indukowane.

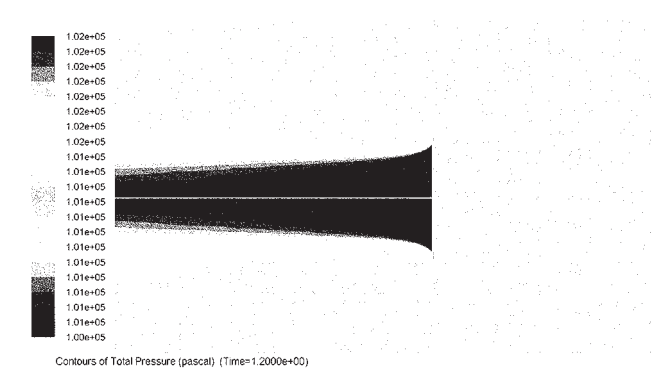

*Rys. 23. Mapa pola ciśnienia całkowitego wokół pracującego wirnika. Model jednolitego skoku ciśnienia*

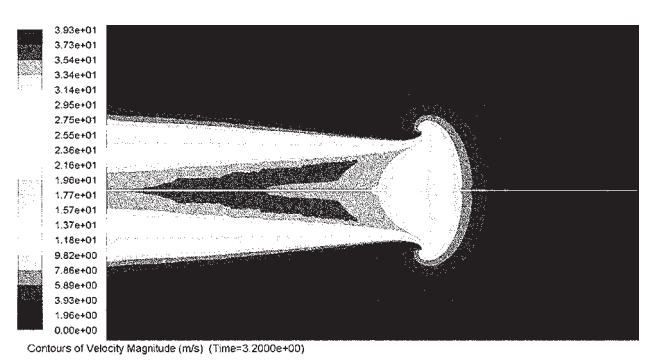

*Rys. 24. Mapa pola modułu prędkości wokół pracującego wirnika. Model jednolitego skoku ciśnienia*

Na rysunku 25 przedstawiono kolejne fazy powstawania pierścienia wirowego dla modelu implementującego metodę elementu łopaty. Obraz pola przepływu został odwzorowany za pomocą mapy barwnej rozkładu ciśnienia statycznego oraz naniesionych na nią linii prądu.

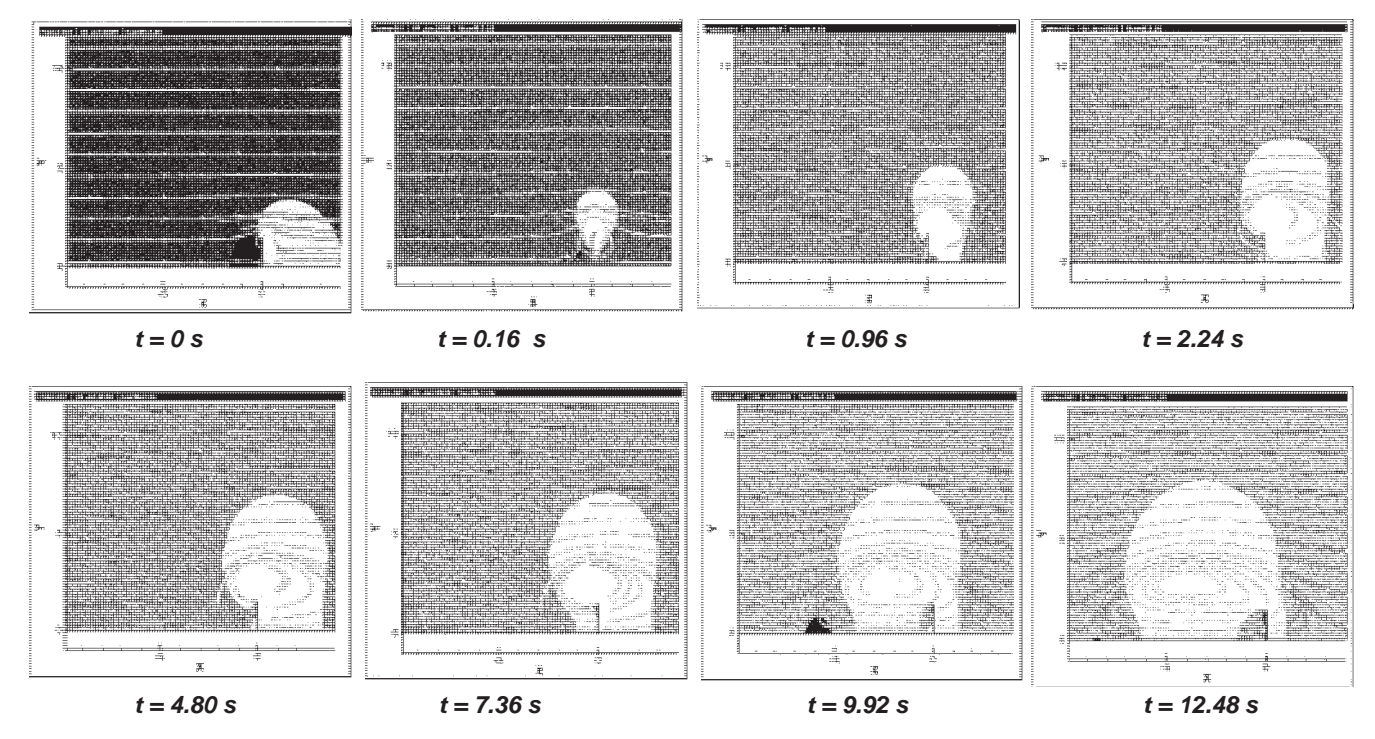

*Rys. 25. Przebieg powstawania pierścienia wirowego*

#### **3. PODSUMOWANIE**

W pracy przedstawiono przykłady modelowania pola przepływu z wykorzystaniem pakietu FLUENT™ w zagadnieniach związanych z symulowaniem różnych stanów lotu śmigłowca. Miały one charakter studiów możliwości modelowania konkretnych zjawisk.

W zakresie analizy bezpieczeństwa lotu śmigłowców pakiet FLUENT udostępnia szerokie spektrum możliwości symulacji komputerowej. Dzięki temu pakiet może stanowić użyteczne narzędzie badawcze, uzupełniające lub alternatywne w odniesieniu do badań eksperymentalnych lub badań w locie. Należy jednak podkreślić, że używanie metod symulacji komputerowej wymaga dużego doświadczenia i umiejętności zarówno w zakresie przygotowania modelu do obliczeń jak również krytycznej analizy uzyskiwanych rezultatów.

*Pracę wykonano w ramach projektu badawczego MNiSW Nr 4T12C07130.*

#### **BIBLIOGRAFIA**

- [1] http://www.fluent.com/software/fluent/
- [2*] "FLUENT 6.1 USER MANUAL".*
- [3] **Szumański K., Łusiak T.:** *Wybrane przypadki interferencji aerodynamicznej śmigłowca*. I Kongres Mechaniki Polskiej, Warszawa 2007.
- [4] **Szumański K.:** *Określenie granicznych warunków użytkowania śmigłowców w systemie operacji z wysokich budynków.* Projekt rozwojowy Nr R 00 033 02.
- [5] **Prosnak W.:** *Mechanika płynów*. Warszawa 1971, PWN.
- [6] *Norma EN1991-1-4:2005 (E).*
- [7] **Johnson W.:** *Helicopter Theory.* Courier Dover Publications, 1994.
- [8] **Stalewski W., Dziubiński A.:** *Vortex Ring State Simulation Using Actuator Disc.* Proceedings 21st European Conference on Modelling and Simulation, ISBN 978-0-9553018-2-7 Praga 2007 r.
- [9] **Garcia R.:** *GAMBIT 2.1 & FLUENT 6.1 Tips & Tricks*. IV FLUENT Users Meeting, Barcelona 2003
- [10] http://www.geo-system.com.pl/
- [11] **Drzewiecki S.:** *Les hélices aériennes. Théorie générale des propulseur hélicoidaux.*
- [12] **Labows S. J., Blanken C. L., Tischler M. B.:** *UH-60 Black Hawk Disturbance Rejection Study For Hover/Low Speed Handling Qualities Criteria And Turbulence Modeling.* ARMY/NASA Rotorcraft Division, Aeroflightdynamics Directorate, AMES Research Center, Moffet Field, CA.
- [13] http://www.usatoday.com/

#### A. Dziubiński, W. Stalewski, J. Żółtak

# EXAMPLES OF FLUENT™ APPLICATIONS IN HELICOPTER FLIGHT SAFETY ANALYSIS

### Summary

In a following work some examples of flow analysis and modelling of flowfield solutions, using commercial FLUENT™ code, has been shown. Cases according to different phases of helicopter flight were presented. The simulations, which has been shown below, were done only for a research purposes.

А. Дзюбиньски, В. Сталевски , Е. Жултак

## ПРИМЕРЫ ПРИМЕНЕНИЯ ПРОГРАМНОГО ОБЕСПЕЧЕНИЯ FLUENTTM В АНАЛИЗАХ БЕЗОПАСНОСТИ ПОЛЁТА ВЕРТОЛЁТА

#### Резюме

В работе представлены примеры моделирования и анализы поля течения с использованием програмного обеспечения FluentTM в проблемах связанных с компьютерным моделированием разных положений полёта вертолёта. Представленные симуляции имели характер студяльны.